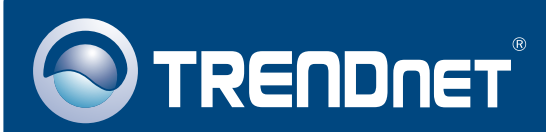

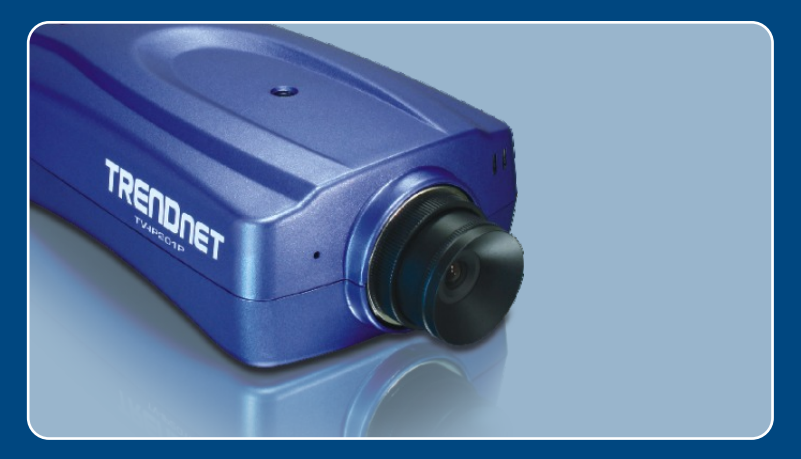

# Lühike paigaldusjuhend<br>Endeavonale

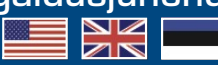

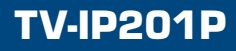

# **Sisukord**

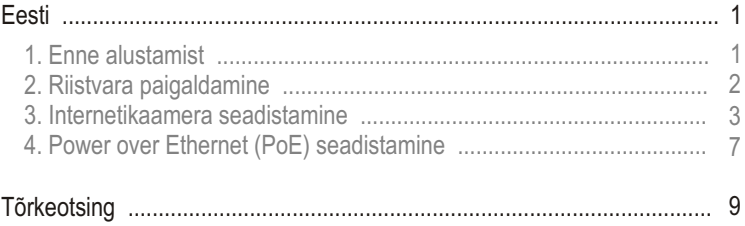

# **1. Enne alustamist**

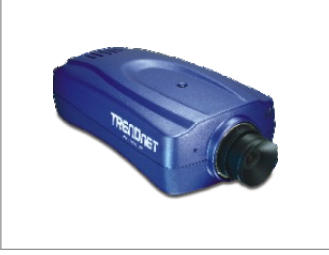

#### **Pakendi sisu**

- TV-IP201P
- I V-IP201P<br>• Lühike paig<br>• Utiliidi CD-I<br>• Metallstatii Lühike paigaldusjuhend
- ?Utiliidi CD-ROM
- 
- ? Metallstatiiv Toiteplokk (5V, 2.5A)

## **Minimaalsed nõuded süsteemile**

- Keskprotsessor: 1.1GHz või rohkem
- Mälu: 256MB või rohkem / 512MB RAM või rohkem (Windows Vista)
- VGA resolutioon: 800 x 600 või rohkem
- Veebibrauser: Internet Explorer (5.0 või uuem) või FireFox
- Keskprots<br>• Mälu: 256<br>• VGA resol<br>• Veebibrau<br>• NJ-45 võrg<br>• Power ove<br>• Injector (n Võrguswitch või -hub vaba võrgu LAN-pordiga.
- RJ-45 võrgukaabel.
- Power over Ethernet (PoE) switch (nt. TPE-S88)(soovituslik)
- Injector (nt. TPE-101I) (soovituslik)

## **Rakendus**

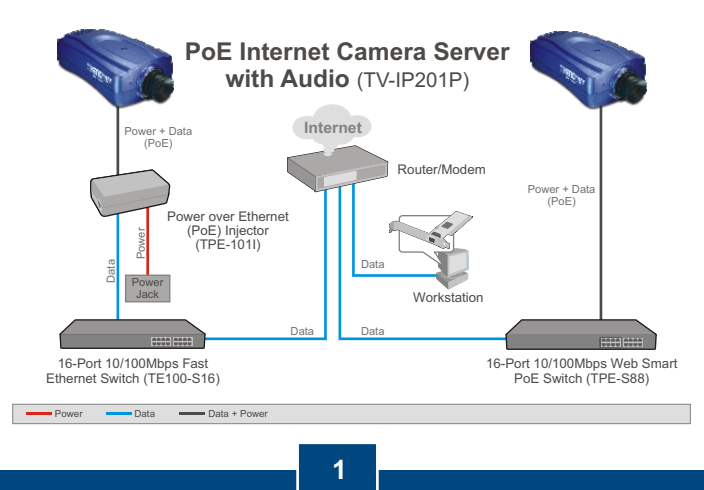

**Eesti**

# **2. Riistvara paigaldamine**

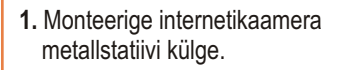

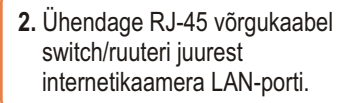

- **3.** Ühendage toiteplokk internetikaamera külge ja seejärel pistikupesasse**.**
- **4.** Veenduge, et Power ja Link tuled põlevad.

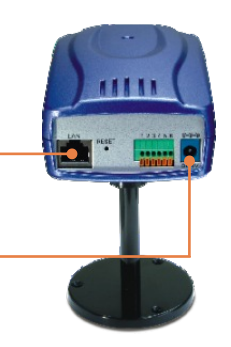

## **3. Internetikaamera seadistamine**

Märkus: Kuna internetikaamera IP aadress on vaikimisi 192.168.0.30, veenduge, et ükski teine võrguseade ei ole määratud IP aadressile 192.168.0.30.

**1.** Sisestage oma CD-plaadi lugejasse utiliidi CD-plaat ja seejärel klikkige **Setup Wizard** nupul.

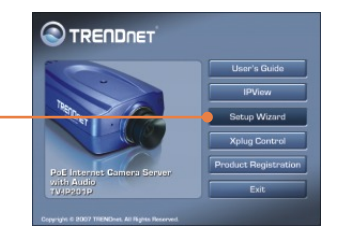

**2.** Järgige **InstallShield Wizard**  juhiseid ja seejärel klikkige **Finish nupul.**

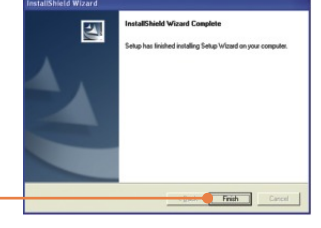

**3.** Valige **Start > Programs > Setup Wizard** ja klikkige **SetupWizard nupul.**

SetupWizard

**4.** Valige kaamera ja seejärel klikkige **Wizard** nupul.

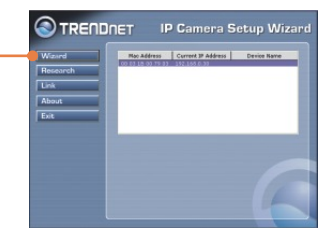

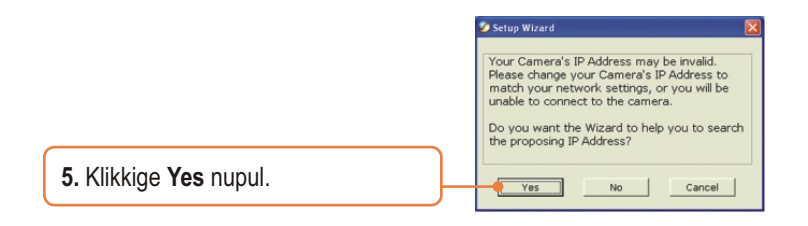

**6.** Sisestage Administraatori ID ja salasõna, seejärel klikkige **OK nupul.** Vaikimisi on: Kasutajanimi: **admin** Salasõna: **admin**

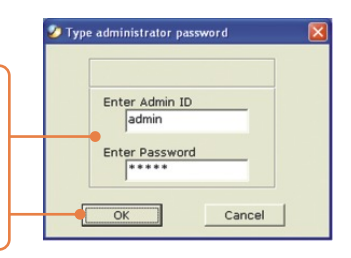

**7.** Kui Teie võrk on mõnes teises alamvõrgus, siis genereeritakse võrgu alamvõrgus uus IP aadress. Kui see IP aadress ei ole Teie võrgus mõne teise seadme kasutuses, klikkige **OK** nupul.

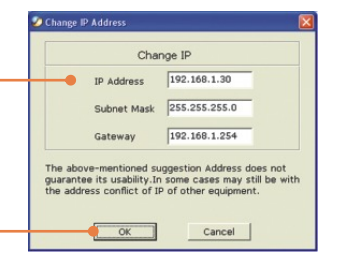

**8.** Sisestage Administraatori ID ja salasõna, seejärel klikkige **OK nupul.** Vaikimisi on: Admin ID: **admin** Salasõna: **admin** Kui Te tahate Administraatori ID ja salasõna muuta, klikkige **Change nupul, sisestage uus ID ja salasõna, kinnitage uus ID ja salasõna. Seejärel klikkige jätkamiseks paremalolevale noolele**.

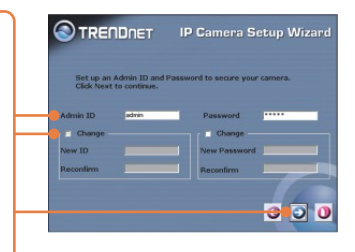

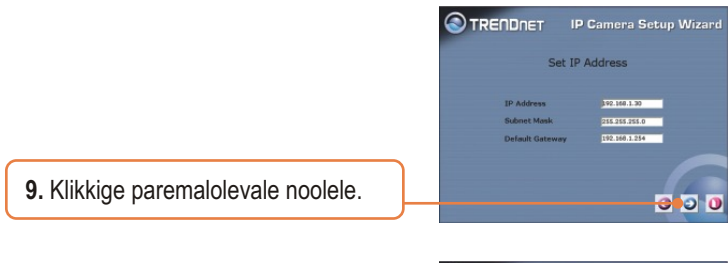

**10.** Kopeerige alla IP aadress ja seejärel klikkige restart nuppu.

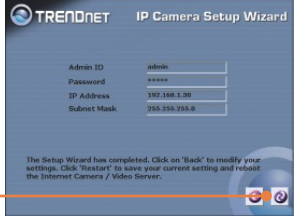

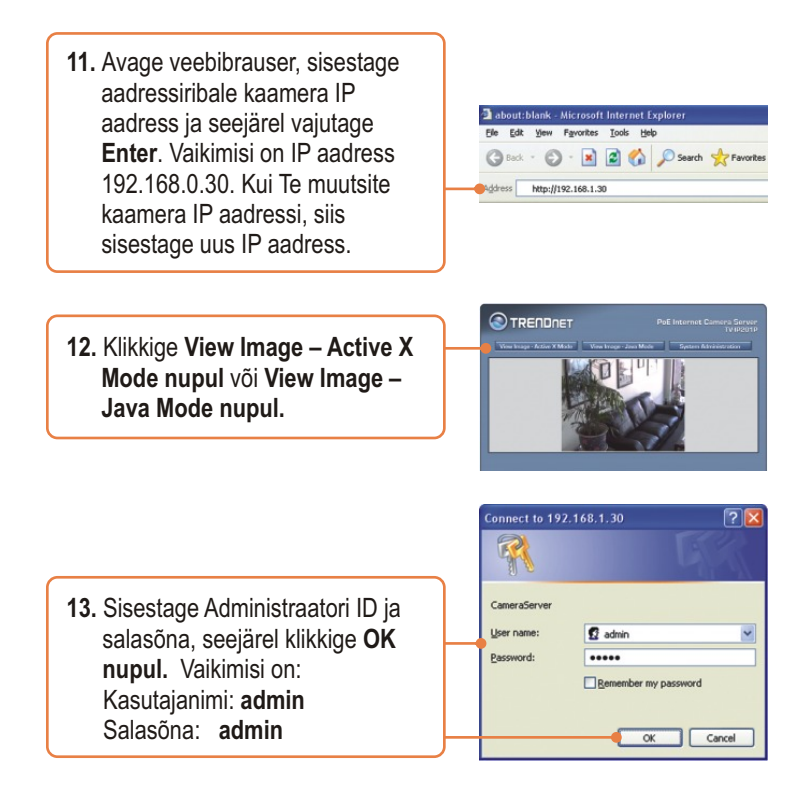

### **Seadistamine on lõppenud.**

Märkus: Täpsemat teavet **TV-IP201P** seadistamise ja edasijõudnud valikute kohta leiate Tõrkeotsingu osast, kasutaja käsiraamatust CD-plaadilt või TRENDneti veebilehelt http://www.trendnet.com.

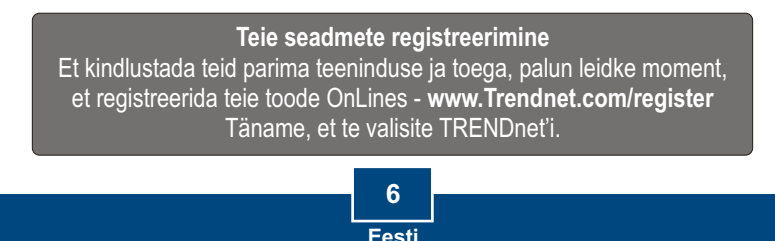

# **4. Power over Ethernet (PoE) seadistamine**

## **TV-IP201P kasutamine PoE switchiga**

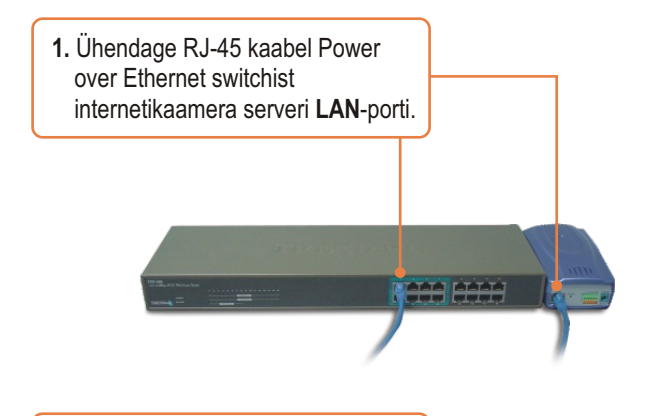

**2.** Veenduge, et LED-tuled põlevad. Vaadake palun Riistvara seadistamise osa 4. punktist.

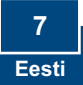

## **TV-IP201P kasutamine Injectoriga (TPE-101I)**

**1.** Ühendage toitejuhe (**Power Cord)** Injectoriga. Seejärel pistke toitejuhe (**Power Cord)** pistikupessa.

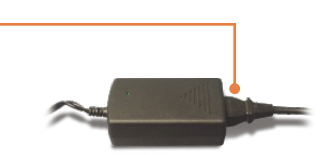

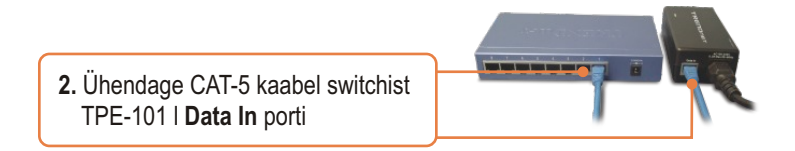

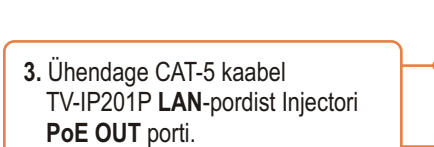

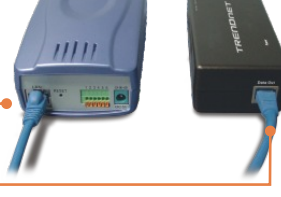

**4.** Veenduge, et LED-tuled põlevad.

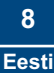

#### **K1: Seadistamise viisard (setup wizard) ei suuda leida kaamerat. Mida ma peaksin tegema?**

**V1:** Esiteks, veenduge, et Te olete järginud kõiki Riistvara seadistamise osa (osa 23) samme. Teiseks, blokeerige kõik tarkvara tulemüüri programmid nagu näiteks ZoneAlarm või Norton Internet Security.Kui Te kasutate Windows XP-d või Windows Vista-t, blokeerige intergreeritud tulemüür. Kolmandaks, klikkige setup viisardis nupule **Search**.

#### **K2: Pilt on hägune. Kuidas ma saan internetikaamerat fokuseerida?**

**V2:** Te saate internetikaamera fookust reguleerida läätse pöörates.

#### **K3: Kui ma klikin View Image – Active X mode või View Image – Java Mode nuppudel, pilti ei ilmu. Mida ma peaksin tegema?**

**V3:** Esiteks, veenduge, et kasutate brauserit, mis toetab Active X-i või Java-t. Teiseks, veenduge, et Active X või Java on paigaldatud ja lubatud.

#### **K4: TV-IP201P ei hakka tööle, kui ma panen seadme Power over Ethernet switchi või splitteri taha. Mida ma peaksin tegema?**

**V4:** Esiteks, veenduge, et PoE seade toetab IEEE 802.3af protokolli. Teiseks, veenduge, et kasutate TV-IP201P toiteallikana pakis lisatud 5V, 2.5A toiteplokki. Kolmandaks, lülitage PoE switch või splitter toitetsüklisse. Neljandaks, tõmmake switchi või splitteri toide välja, oodake 15 sekundit, seejärel pange toide sisse tagasi. Viiendaks, pange seade PoE switchi mõne teise pordi taha. Kuuendaks, kasutage mõnda teist Cat-5 kaablit.

Kui teil esineb endiselt probleeme või on küsimusi TV-IP201P kohta, võtke ühendust TRENDneti tehnilise toe osakonnaga.

#### **Sertifikaadid:**

Antud seade on testitud ja leitud vastavaks FCC ja CE seadustega.

1. Antud seade ei põhjusta kahjulikke häireid.

2. Antud seade peab vastu võtma kõik saadud häired, sealhulgas häired, mis võivad põhjustada soovimatut tööd.

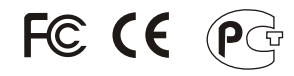

Elektri- ja elektroonikatoodete jäätmeid ei tohi ära visata koos olmejääkidega. Abivahendite olemasolu korral palume ümber töötlemiseks sorteerida. Küsi nõu jäätmete ümber töötlemise kohta oma kohalikult jaemüüjalt.

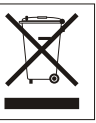

MÄRKUS: TOOTJA EI VASTUTA ÜHEGI TV VÕI RAADIO HÄIRETE EEST, MIS ON PÕHJUSTATUD ANTUD SEADME LUBAMATUST ÜMBEREHITAMISEST. IGASUGUNE ÜMBERMODIFITSEERIMINE TÜHISTAB AUTORIVASTUTUSE ANTUD SEADMELE.

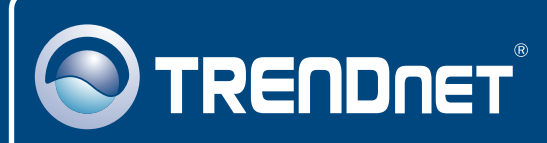

# TRENDnet Technical Support

## US · Canada

**Toll Free Telephone:** 1(866) 845-3673

24/7 Tech Support

 $\mathsf{Europe}$  (Germany • France • Italy • Spain • Switzerland • UK)

**Toll Free Telephone:** +00800 60 76 76 67

English/Espanol - 24/7 Francais/Deutsch - 11am-8pm, Monday - Friday MET

#### **Worldwide**

**Telephone:** +(31) (0) 20 504 05 35

English/Espanol - 24/7 Francais/Deutsch - 11am-8pm, Monday - Friday MET

## Product Warranty Registration

**Please take a moment to register your product online. Go to TRENDnet's website at http://www.trendnet.com/register**

# **TRENDNET**

**20675 Manhattan Place Torrance, CA 90501 USA**

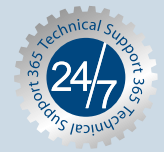